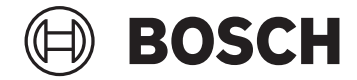

# **Intuvia 100**

BHU3200

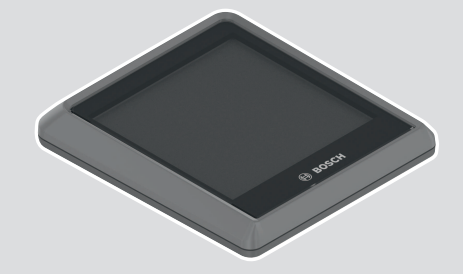

**Robert Bosch GmbH** 72757 Reutlingen Germany

**www.bosch-ebike.com**

**0 275 007 3BI** (2023.02) T / 70 **EEU**

**sl** Originalna navodila za uporabo

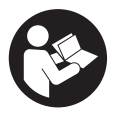

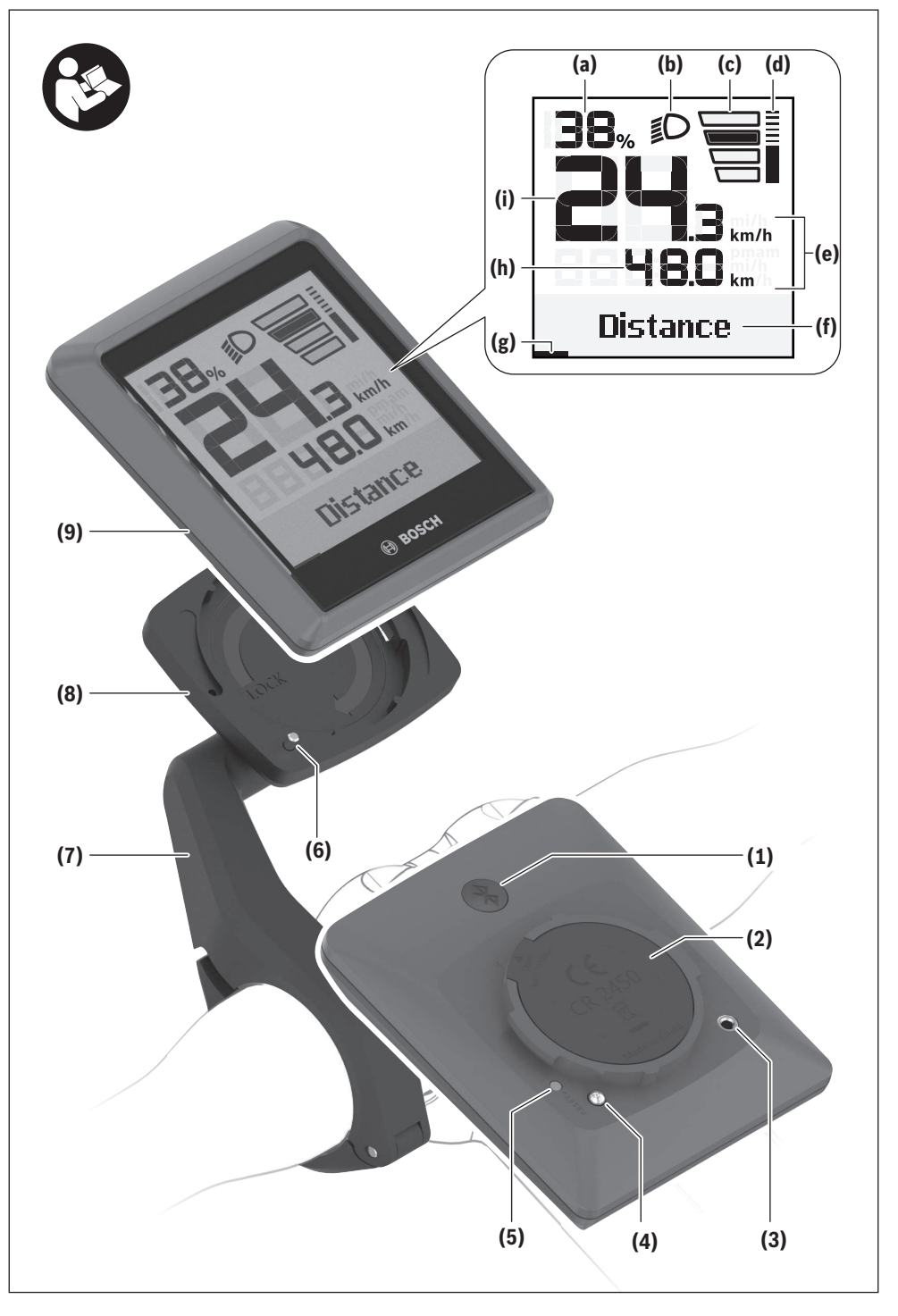

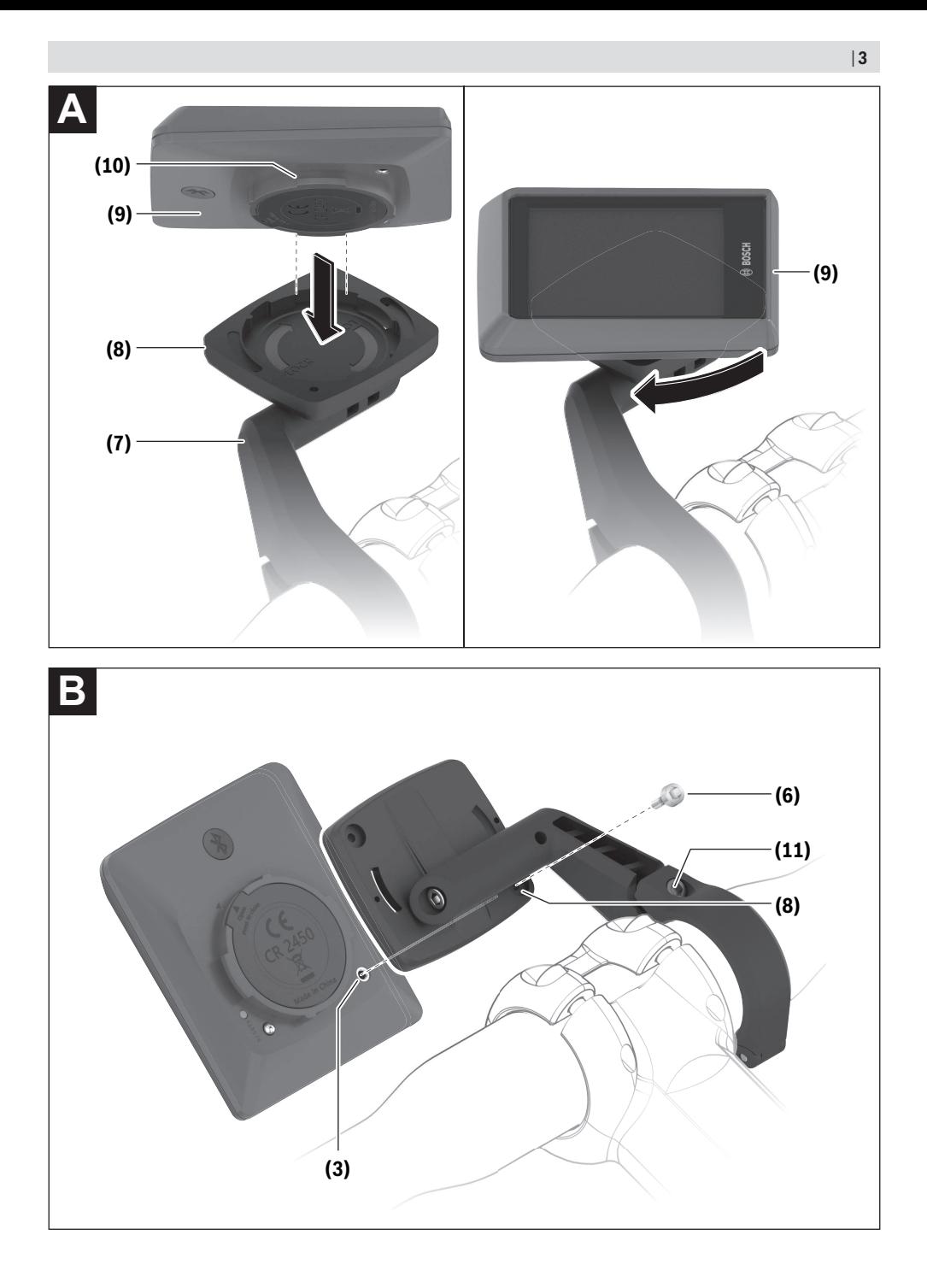

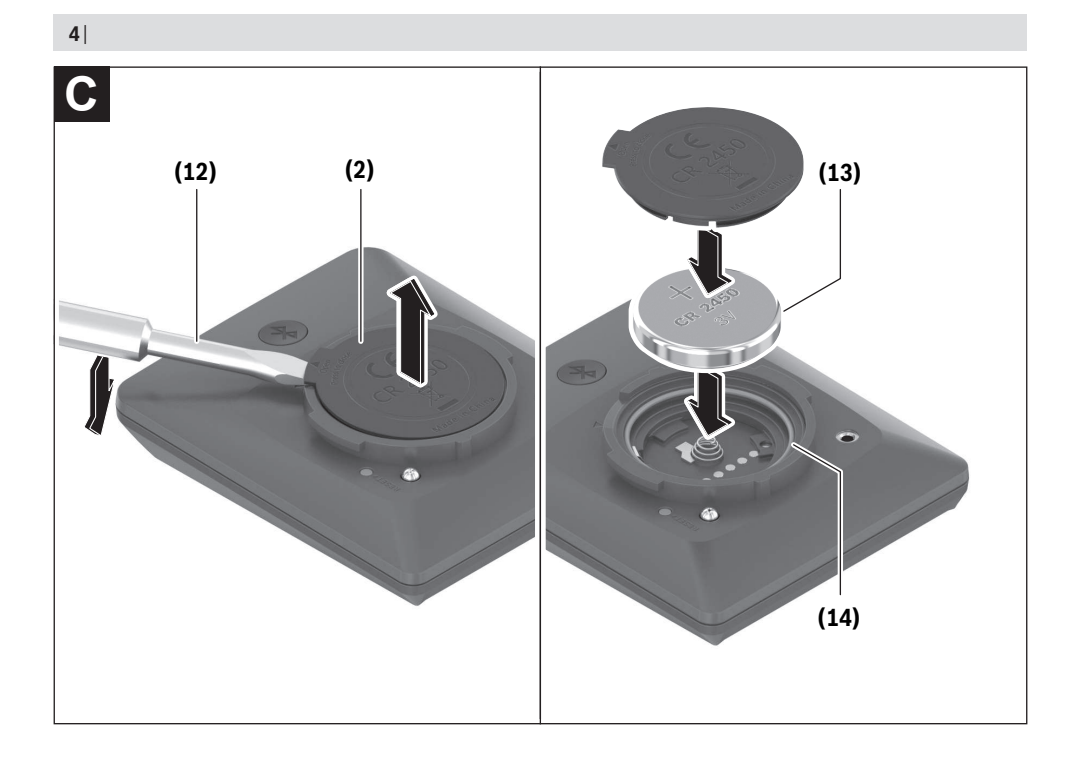

# **Varnostna opozorila**

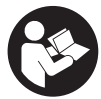

#### **Preberite vsa varnostna opozorila in**

**navodila.** Neupoštevanje varnostnih opozoril in navodil lahko povzroči električni udar, požar in/ali hude poškodbe.

#### **Vsa varnostna navodila in opozorila shranite za prihodnjo uporabo.**

Izraz **akumulatorska baterija električnega kolesa eBike**, uporabljen v teh navodilih za uporabo, se navezuje na vse Boscheve originalne akumulatorske baterije električnih koles eBike generacije **the smart system**.

Besedna zveza **pogonska enota**, uporabljena v teh navodilih za uporabo, se navezuje na vse Boscheve originalne pogonske enote generacije **the smart system**.

- **► Preberite in upoštevaite varnostne napotke in navodila v vseh navodilih za uporabo sistema eBike ter v navodilih za uporabo električnega kolesa.**
- u **Računalnika ali upravljalne enote ne poskušajte pritrjevati med vožnjo!**
- u **Ne dovolite, da prikazovalnik računalnika odvrne vašo pozornost.** Če niste osredotočeni na promet, obstaja tveganje nesreče. Če želite v računalnik vnesti podatke, ki presegajo raven podpore, najprej ustavite in nato vnesite ustrezne podatke.
- u **Med vožnjo ne upravljajte svojega pametnega telefona.** Če niste osredotočeni na promet, lahko pride do nesreče. Zato se ustavite in šele nato vnesite ustrezne podatke.
- u **Svetlost računalnika nastavite na stopnjo, pri kateri lahko odčitate pomembne podatke, kot so hitrost in opozorilni simboli.** Zaradi napačno nastavljene svetlosti računalnika lahko pride do nevarnih situacij.
- **► Računalnika ne odpirajte.** Računalnik lahko z odpiranjem uničite, poleg tega preneha veljavnost garancije.
- u **Računalnika ne uporabljajte kot ročaj.** Če boste električno kolo dvigali za računalnik, ga lahko tako poškodujete, da ga ne bo več možno popraviti.
- u **Če računalnik ali držalo računalnika segata čez krmilo, električnega kolesa eBike ne postavite na krmilo in sedež,** sicer se lahko računalnik ali držalo nepopravljivo poškodujeta. Računalnik odstranite tudi pred vpenjanjem električnega kolesa eBike na montažni nosilec, da preprečite padec ali poškodbe računalnika.
- u **Previdno!** Pri uporabi računalnika s funkcijo *Bluetooth*® in/ali brezžičnim omrežjem lahko pride do motenja drugih naprav in sistemov, letal in medicinskih naprav ter aparatov (npr. srčni spodbujevalnik, slušni aparati). Prav tako ni mogoče povsem izključiti škodljivih vplivov na ljudi in živali v neposredni bližini. Računalnika s funkcijo *Bluetooth*® ne uporabljajte v bližini medicinskih naprav in aparatov, bencinskih črpalk in kemičnih objektov ter na območjih z nevarnostjo eksplozije in na območjih razstreljevanja. Računalnika s funkcijo *Bluetooth*® ne uporabljajte v letalih. Izogibajte se dolgotrajni uporabi v neposredni bližini telesa.
- ► Besedna znamka *Bluetooth*<sup>®</sup> ter simboli (logotipi) so registrirane blagovne znamke in last družbe Bluetooth SIG, Inc. Družba Robert Bosch GmbH, Bosch eBike Systems besedno znamko/simbole uporablja na podlagi licence.
- u **Računalnik je opremljen z vmesnikom za radijsko povezavo. Upoštevajte lokalne omejitve uporabe, npr. v letalih ali v bolnišnicah.**

# **Varnostna navodila za gumbne baterije**

- u **OPOZORILO! Gumbne baterije hranite zunaj dosega otrok.** Gumbne baterije so nevarne.
- u **Gumbnih baterij ne smete nikoli pogoltniti ali jih vstaviti v katere koli druge telesne odprtine. Če sumite, da je nekdo pogoltnil gumbno baterijo ali jo vstavil v druge telesne odprtine, takoj poiščite zdravniško pomoč.** Zaužitje gumbne baterije lahko v 2 urah povzroči resne notranje razjede in smrt.
- u **Pri menjavi gumbnih baterij pazite, da boste nove pravilno namestili.** Obstaja nevarnost eksplozije.
- ▶ Uporabljajte samo gumbne baterije, ki so navedene v **teh navodilih za uporabo.** Ne uporabljajte drugih gumbnih baterij ali kakršnih koli drugih virov napajanja.
- **► Ne poskušajte ponovno napolniti praznih gumbnih baterij in pazite, da ne povzročite kratkega stika.** Gumbna baterija se lahko razlije, eksplodira, zagori in poškoduje osebe.
- u **Izpraznjene gumbne baterije pravilno odstranite in zavrzite.** Izpraznjene gumbne baterije se lahko razlijejo in poškodujejo izdelek ali osebe.
- u **Poskrbite, da se gumbna baterija ne pregreje, ter je ne približujte ognju.** Gumbna baterija se lahko razlije, eksplodira, zagori in poškoduje osebe.
- u **Gumbne baterije ne poškodujte in ne razstavljajte.** Gumbna baterija se lahko razlije, eksplodira, zagori in poškoduje osebe.
- **Preprečite stik poškodovane gumbne baterije z vodo.** Litij, ki izhaja iz baterije, lahko reagira z vodikom in povzroči požar ali eksplozijo ter lahko poškoduje osebe.

# **Obvestilo o varovanju osebnih podatkov**

Pri priklopu električnega kolesa eBike na orodje **Bosch DiagnosticTool 3** ali pri zamenjavi komponent električnega kolesa eBike se družbi Bosch eBike Systems (Robert Bosch GmbH) posredujejo tehnični podatki o vašem električnem kolesu eBike (npr. proizvajalec, model, ID kolesa, podatki o konfiguraciji) in njegovi uporabi (npr. skupen čas vožnje, poraba energije, temperatura) za potrebe obdelave vašega zahtevka, servisa ali izboljšanja izdelkov. Več informacij o obdelavi podatkov je na voljo na spletni strani [www.bosch-ebike.com/privacy-full](http://www.bosch-ebike.com/privacy-full).

# **Opis izdelka in funkcij**

## **Namen uporabe**

Računalnik **Intuvia 100** je namenjen prikazovanju podatkov o vožnji na električnem kolesu eBike generacije **the smart system**.

Za celovito uporabo električnega kolesa eBike in računalnika **Intuvia 100**, npr. za **<Reset trip>**, potrebujete združljiv pametni telefon z aplikacijo **eBike Flow** (na voljo v trgovinah App Store ali Google Play).

## **Komponente na sliki**

Oštevilčenje prikazanih komponent se nanaša na shematske prikaze na začetku navodil za uporabo.

- **(1)** Tipka *Bluetooth*®
- **(2)** Pokrov predala za baterije
- **(3)** Luknja za zaporni vijak
- **(4)** Kontakt za računalnik
- **(5)** Tipka za ponastavitev
- **(6)** Zaporni vijak za računalnik
- **(7)** Držalo računalnika
- **(8)** Nosilec računalnika
- **(9)** Računalnik
- **(10)** Predal za baterije
- **(11)** Pritrdilni vijak držala
- **(12)** Ploski izvijača)
- **(13)** Baterija (gumbna baterija tipa CR2450)
- **(14)** Gumijasto tesnilo
- a) Ni vključeno v obseg dobave

#### **Prikazovalni elementi računalnika**

- **(a)** Prikaz stanja napolnjenosti akumulatorske baterije električnega kolesa eBike
- **(b)** Prikaz luči kolesa
- **(c)** Prikaz ravni podpore
- **(d)** Prikaz podpore pogonske enote
- **(e)** Prikaz enot
- **(f)** Besedilni prikaz
- **(g)** Orientacijska vrstica
- **(h)** Prikaz vrednosti
- **(i)** Prikaz hitrosti

## **Tehnični podatki**

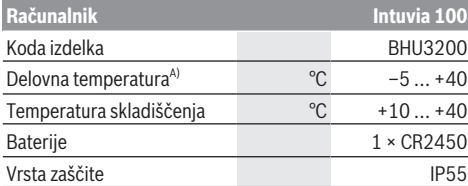

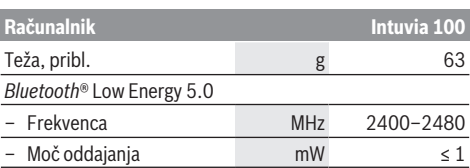

A) Zunaj tega temperaturnega območja lahko pride do motenj prikaza.

Podatki o licencah za izdelek so na voljo na naslednjem naslovu: [www.bosch-ebike.com/licences](http://www.bosch-ebike.com/licences)

### **Izjava o skladnosti**

S tem podjetje Robert Bosch GmbH, Bosch eBike Systems, izjavlja, da je tip radijske naprave **Intuvia 100** skladen z Direktivo 2014/53/EU. Celotno besedilo izjave o skladnosti EU je na voljo na spletni strani: [www.bosch-ebike.com/conformity.](http://www.bosch-ebike.com/conformity)

**Informacije o certifikatih**

Za prikaz certifikacijskih številk (oznak E) držite tipko *Bluetooth*® **(1)**, dokler se na računalniku ne prikaže **<Certifications>**. Izpustite tipko *Bluetooth*® **(1)** in se s kratkimi pritiski na tipko *Bluetooth*® **(1)** pomikajte po oznakah E.

# **Namestitev**

## **Nameščanje in odstranjevanje računalnika (glejte sliko A)**

Če želite **vstaviti** računalnik **(9)**, jezička predala za baterije **(10)** vstavite v nosilec **(8)** držala in potisnite računalnik nekoliko navzdol. Če želite računalnik fiksirati, ga obrnite v desno, da se zaskoči.

Za **odstranjevanje** računalnika **(9)** ga obrnite v levo in odstranite računalnik iz držala **(8)**.

**► Ko električno kolo parkirate, odstranite računalnik.** 

## **Vstavljanje zapornega vijaka (glejte sliko B)**

Računalnik lahko v držalu zavarujete tako, da ga ni mogoče odstraniti. Pri tem mora biti računalnik v nosilcu. Sprostite pritrdilni vijak **(11)** sponke s šestrobim ključem, tako da boste lahko nosilec **(7)** premikali. Obrnite nosilec **(7)**, tako da bo dostopna spodnja stran računalnika. Vstavite zaporni vijak **(6)** in ga privijte skupaj z računalnikom. Usmerite nosilec **(7)** pravilno glede na računalnik in znova zategnite pritrdilni vijak **(11)** s šestrobim ključem.

**Opomba:** zaporni vijak ni zaščita pred krajo.

# **Delovanje**

### **Povezovanje računalnika z električnim kolesom eBike (seznanjanje)**

Praviloma je računalnik že povezan z električnim kolesom eBike. Če ni, izvedite naslednje korake:

– Namestite aplikacijo **eBike Flow**.

- Aktivirajte *Bluetooth*® na svojem pametnem telefonu in odprite aplikacijo **eBike Flow**.
- Na kratko pritisnite tipko *Bluetooth*®.
- Na računalniku se prikaže prepoznavanje naprave.
- V aplikaciji **eBike Flow** izberite želeno napravo z enako oznako.

Dodatne informacije so na voljo na naslednji povezavi: [www.bosch-ebike.com/de/help-center/intuvia-100.](https://www.bosch-ebike.com/de/help-center/intuvia-100)

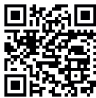

Glede na operacijski sistem pametnega telefona lahko aplikacijo **eBike Flow** brezplačno prenesete iz trgovine Apple App Store ali Google Play.

S svojim pametnim telefonom skenirajte kodo, da prenesete aplikacijo **eBike Flow**.

# **Vklop/izklop računalnika**

Vklopite električno kolo eBike.

Če želite **vklopiti** računalnik, ga vstavite v držalo. Kontakt za računalnik **(4)** se samodejno aktivira.

Vklopite upravljalno enoto in nekoliko premaknite električno kolo eBike.

Računalnik lahko **izklopite** na več načinov:

- Pritisnite tipko za vklop/izklop na upravljalni enoti, da izklopite električno kolo eBike. Tudi računalnik se izklopi.
- Računalnik odstranite z držala. Računalnik se po 60 s samodejno izklopi.

# **Napajanje računalnika**

Računalnik z energijo oskrbuje gumbna baterija CR2450.

# **Menjava gumbne baterije (glejte sliko C)**

Če je gumbna baterija računalnika skoraj prazna, se na računalniku prikaže ustrezno sporočilo. S ploskim izvijačem **(12)** odprite pokrov predala za baterije **(2)**, odstranite izpraznjeno gumbno baterijo in vstavite novo baterijo tipa CR2450. Gumbne baterije, ki jih priporoča Bosch, lahko kupite pri svojem prodajalcu kolesa.

Ko vstavljate gumbno baterijo, poskrbite, da je baterija obrnjena z oznako navzgor in da je gumijasto tesnilo **(14)** pravilno nameščeno.

Zaprite predal za baterije in vstavite računalnik v držalo.

# **Prikaz stanja napolnjenosti akumulatorske baterije električnega kolesa eBike**

Računalnik prikazuje napolnjenost akumulatorske baterije električnega kolesa eBike. Če napolnjenost pade pod 30 % oz. 10 %, se enkrat prikaže opozorilo. Opozorilo lahko potrdite, sicer pa prikaz po 5 s samodejno ugasne.

# **Upravljanje**

Tipka *Bluetooth*® **(1)** ima različne funkcije: če je bil računalnik povezan z upravljalno enoto in ni nameščen v držalu, lahko prikaze zamenjate v roku 60 s. To storite tako, da na kratko pritisnite tipko *Bluetooth*® **(1)**. Računalnik se preklopi v stanje pripravljenosti.

**Opomba:** če električnega kolesa eBike ne uporabljate več tednov, računalnik odstranite iz držala in ga preklopite v način za shranjevanje. To storite tako, da tipko *Bluetooth*® **(1)** pridržite 8–11 s.

Ko računalnik znova namestite v držalo in premaknete električno kolo eBike, se način za shranjevanje samodejno deaktivira.

Tipka za ponastavitev **(5)** je namenjena ponastavitvi računalnika na tovarniške nastavitve in brisanje vseh povezav.

Računalnik lahko upravljate z eno od prikazanih upravljalnih enot. Funkcije tipk na upravljalnih enotah so prikazane v naslednjem pregledu.

Izbirna tipka ima glede na dolžino pritiska 2 funkciji.

### **Upravljalna enota s tremi tipkami**

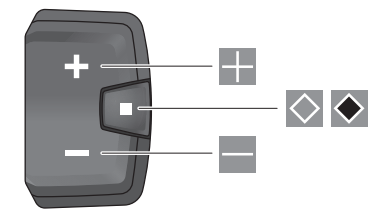

#### **Upravljalna enota s petimi tipkami**

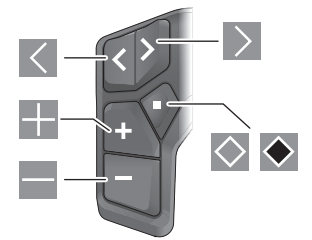

- $\vert$   $\vert$ Pomikanje v levo (upravljalna enota s petimi tipkami)
- $\rightarrow$ Pomikanje v desno (upravljalna enota s petimi tipkami)
- ÷ Povečanje ravni podpore
- $\equiv$ Zmanjšanje ravni podpore
- $\Diamond$ Izbirna tipka (kratek pritisk)
- $\bullet$ Izbirna tipka (dolg pritisk > 1 s)

**Opomba:** vse nastavitve in besedila na naslednjih straneh veljajo za trenutno različico programske opreme. Po posodobitvi programske se lahko zgodi, da se nastavitve in besedila nekoliko razlikujejo.

**Opomba:** glede na svetlobne pogoje obstaja osvetlitev ozadja, ki se aktivira s pritiskom tipke. Trajanje osvetlitve se lahko nastavi.

# **Prikazi in nastavitve računalnika**

# **Prikazi hitrosti in razdalje**

Na prikazu hitrosti je vedno prikazana trenutna hitrost.

Na prikazu delovanja – kombinaciji besedilnega prikaza in prikaza vrednosti – je na voljo naslednje:

- **<Distance>**: razdalja, ki ste jo prevozili od zadnje ponastavitve
- **<Riding time>**: čas vožnje od zadnje ponastavitve
- **<Time>**: trenutni čas
- **<Range>**: predviden doseg s trenutno napolnjenostjo akumulatorske baterije električnega kolesa eBike (če se pogoji, npr. raven podpore, profil poti itd., ne spremenijo)
- **<Avg. Speed>**: povprečna hitrost, ki ste jo dosegli od zadnje ponastavitve
- **<Max. Speed>**: največja hitrost, ki ste jo dosegli od zadnie ponastavitve
- **<Total distance>**: prikaz skupne razdalje, ki ste jo prevozili z električnim kolesom (ni mogoče ponastaviti)

**Opomba:** računalnik prikazuje samodejno priporočilo za spremembo prestave pri vožnji z električnim kolesom eBike. Prikaz priporočila za spremembo prestave prekriva besedilni prikaz **(f)** računalnika in se lahko izklopi ročno prek osnovnih nastavitev.

### **Menjava prikaza delovanja**

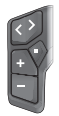

Tipko  $\leq$  ali  $\geq$  pritisnite tolikokrat, da se prikaže želena funkcija.

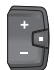

Izbirno tipko  $\Diamond$  pritisnite tolikokrat, da se prikaže želena funkcija.

Določene nastavitve se ne morejo izvesti na računalniku, temveč samo v aplikaciji **eBike Flow** npr:

- **<Wheel circum.>**
- **<Range reset>**
- **<Auto trip reset>**

Poleg tega prejmete v aplikaciji **eBike Flow** pregled nad urami uporabe in uporabljenimi komponentami.

# **Prikaz/prilagoditev osnovnih nastavitev**

**Opomba:** menija z nastavitvami med vožnjo ne morete odpreti.

Za prikaz menija z osnovnimi nastavitvami držite izbirno tipko  $\Diamond$  na upravljalni enoti tako dolgo, da se na besedilnem prikazu prikaže **<Settings>**.

#### **Menjava/izhod iz osnovnih nastavitev**

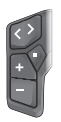

Pritisnite tipko  $\leq$  ali  $\geq$  tolikokrat, da se prikaže želena osnovna nastavitev.

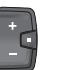

Pritisnite izbirno tipko  $\Diamond$  tolikokrat, da se prikaže želena osnovna nastavitev.

**Opomba:** ko zapustite posamezno osnovno nastavitev, se spremenjena nastavitev samodejno shrani.

#### **Spreminjanje osnovnih nastavitev**

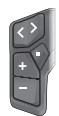

Za pomikanje navzdol na kratko pritisnite izbirno tipko  $\Diamond$ , da se prikaže želena vrednost.

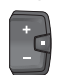

Za pomikanje navzdol držite izbirno tipko > 1 s, da se prikaže želena vrednost.

**Opomba:** če boste držali ustrezno tipko, se menjava do naslednje vrednosti v osnovnih nastavitvah izvede samodejno.

Na voljo so naslednje osnovne nastavitve:

- **<Language>**: tukaj lahko izberete enega od možnih jezikov prikaza.
- **<Units>**: tukaj lahko izberete način prikaza hitrosti in razdalje v kilometrih ali miljah.
- **<Time>**: tukaj lahko nastavite čas.
- **<Time format>**: tukaj izberete način prikaza časa v 12 urnem ali 24-urnem formatu.
- **<Shift recom.>**: tukaj lahko vklopite/izklopite prikaz priporočila za spremembo prestave.
- **<Backlight>**: tukaj lahko nastavite trajanje osvetlitve ozadja.
- **<Brightness>**: svetlost lahko nastavite na različne stopnje.
- **<Reset settings?>**: tukaj lahko ponastavite nastavitev tako, da držite izbirno tipko.
- **<Certifications>**
- **<Back>**: s to funkcijo lahko zapustite meni z nastavitvami.

#### **Izhod iz menija z osnovnimi nastavitvami**

Meni z osnovnimi nastavitvami zapustite samodejno, če ste neaktivni 60 s, če se zapeljete z električnim kolesom eBike ali s pomočjo funkcije **<Back>**.

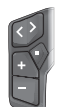

Na kratko pritisnite izbirno tipko  $\Diamond$ , da zapustite meni z osnovnimi nastavitvami s pomočjo funkcije **<Back>**.

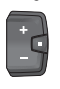

Pritisnite izbirno tipko  $\rightarrow$   $\rightarrow$  1 s, da zapustite meni z osnovnimi nastavitvami s pomočjo funkcije **<Back>**.

# **Vzdrževanje in servisiranje**

# **Vzdrževanje in čiščenje**

Vseh komponent ni dovoljeno čistiti z vodo pod tlakom. Redno čistite zaslon računalnika. Če je zaslon umazan, lahko pride do napačnega prepoznavanja svetlosti.

Za čiščenje računalnika uporabljajte mehko krpo, navlaženo z vodo. Ne uporabljajte čistilnih sredstev.

Vsaj enkrat letno opravite tehnični pregled električnega kolesa eBike (npr. mehanskih delov, stanja sistemske programske opreme).

Poleg tega lahko prodajalec kolesa termin servisa določi na podlagi časa delovanja in/ali časovnega obdobja. V tem primeru računalnik po vsakem vklopu prikaže datum termina za servis.

Za servis ali popravila električnega kolesa se obrnite na pooblaščenega prodajalca koles.

u **Vsa popravila naj opravi zgolj pooblaščen prodajalec koles.**

**Opomba:** če boste svoje kolo eBike oddali v vzdrževanje pri prodajalcu kolesa, vam priporočamo, da zaporo **<eBike Lock>** in alarm **<eBike Alarm>** v vmesnem času izklopite, da preprečite lažni alarm.

# **Servisna služba in svetovanje uporabnikom**

Z vsemi vprašanji o električnem kolesu eBike in njegovih komponentah se obrnite na pooblaščenega prodajalca koles. Podatke za stik s pooblaščenimi prodajalci koles najdete na spletni strani [www.bosch‑ebike.com](http://www.bosch-ebike.com).

# **Transport**

u **Če električno kolo eBike prevažate na avtomobilu, npr. na nosilcu za kolo, odstranite računalnik in akumulatorsko baterijo električnega kolesa eBike (razen, če je akumulatorska baterija električnega kolesa eBike vgrajena), da preprečite poškodbe.**

## **Ravnanje z odpadnim materialom in snovi v stranskih proizvodih**

Podatki o snoveh v stranskih proizvodih so na voljo na naslednji povezavi:

[www.bosch-ebike.com/en/material-compliance.](http://www.bosch-ebike.com/en/material-compliance)

Električnih koles in njihovih komponent ne odvrzite med gospodinjske odpadke!

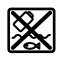

Pogonsko enoto, računalnik z upravljalno enoto, akumulatorsko baterijo za električno kolo eBike, senzor hitrosti, pribor in embalažo oddajte v okolju prijazno recikliranje.

Prepričajte se, da so osebni podatki izbrisani iz naprave. Preden električno napravo zavržete med odpadke, morate iz izdelka odstraniti odstranljive baterije in jih oddati v zabojnik za ločeno zbiranje baterij.

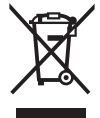

Odslužene električne naprave (v skladu z Direktivo 2012/19/EU) in okvarjene ali izrabljene akumulatorske/navadne baterije (v skladu z Direktivo 2006/66/ES) je treba zbirati ločeno in jih okolju prijazno reciklirati.

Ločeno zbiranje električnih naprav je namenjeno vnaprejšnjemu ločevanju materialov in omogoča ustrezno ravnanje z odpadki in reciklažo surovin, s tem pa varuje okolie in liudi.

Prosimo, da neuporabne komponente Boschevega električnega kolesa eBike predate pooblaščenemu prodajalcu koles, ki jih bo prevzel brezplačno, ali zbirališču odpadkov.

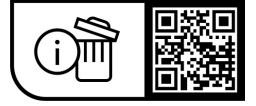

**Pridržujemo si pravico do sprememb.**